## **MANAJEMEN** *BANDWIDTH* **DENGAN** *ROUTER* **MIKROTIK**

# **DI PT. LASER JAYA SAKTI**

**I Dewa Made Widia <sup>1</sup> dan Pramudy Atma Pradipta <sup>2</sup>** <sup>1</sup>Program Pendidikan Vokasi Universitas Brawijaya Jl. Veteran 12-16 Malang 65145 Telp. 0341-553240 [dewa\\_vokasi@ub.ac.id](mailto:dewa_vokasi@ub.ac.id) 2 Program Pendidikan Vokasi Universitas Brawijaya Jl. Veteran 12-16 Malang 65145 Telp. 0341-553240 adip.pradipta01@gmail.com

**Diterima: 19 April 2017 Layak Terbit: 17 Juli 2017**

**Abstract: Bandwidth Management in PT. Jaya Sakti Using Mikrotik Router**. Bandwidth management is the process of measuring and controlling the data / internet network communication with the aim of setting the bandwidth according to the desired profile. Bandwidth management is required to share the bandwidth capacity available in the network appropriately for each client and application. Users are expected to get bandwidth proportionally as needed. One of the methods or devices applied to PT. Laser Jaya is a mikrotik router. By managing bandwidth using mikrotik router, internet connection becomes smoothly because of bandwidth owned by PT. Laser Jaya Sakti has been shared to each user's computer to complete the work every day. This makes it easier for network administrators to monitor internet access in each part, because the bandwidth management has been done.

**Keywords :** bandwidth management, mikrotik, router

**Abstrak : Manajemen Bandwidth Dengan Router Mikrotik di PT. Laser Jaya Sakti.** Manajemen *bandwidth* adalah proses mengukur dan mengontrol komunikasi jaringan data/internet dengan tujuan untuk pengaturan bandwidth sesuai dengan profil yang diinginkan. Manajemen *bandwidth* diperlukan untuk membagi kapasitas *bandwidth* yang tersedia dalam jaringan secara tepat untuk setiap *client* dan aplikasi. Para pengguna diharapkan mendapat *bandwidth* secara proporsional sesuai dengan kebutuhan. Salah satu metode atau perangkat yang diaplikasikan pada PT. Laser Jaya adalah router mikrotik. Dengan memanajemen *bandwidth* menggunakan *router mikrotik*, koneksi internet menjadi lancar karena *bandwidth* yang dimiliki PT. Laser Jaya Sakti telah di bagi ke masing-masing komputer pengguna guna menyelesaikan pekerjaan setiap hari. Hal ini memudahkan administrator jaringan dalam memantau akses internet di masingmasing bagian, karena telah dilakukan manajemen *bandwidth* tersebut.

**Kata Kunci :** manajemen *bandwidth*, mikrotik, *router*

Kebutuhan akan akses Internet ini sangatlah penting terutama dalam dunia kerja dan industri. PT. Laser Jaya Sakti merupakan perusahaan yang bergerak dibidang pembuatan spare part untuk pertambangan oil dan gas. PT. Laser Jaya Sakti ini terbagi menjadi beberapa bagian. Bagian bagian tersebut antara lain: Bagian HR dan GA, Purchasing, Engineering dan Production, Quality Control, Marketing, IT, Finance dan Accounting, PT. Laser Jaya Sakti ini terletak di Jl. Raya Surabaya-Malang KM. 39 Mojorejo, Gempol Pasuruan.

Setiap bagian pada PT. Laser Jaya Sakti mempunyai komputer yang berguna untuk menyelesaikan setiap pekerjaan di masing-masing bagian kantor. Jumlah komputer keseluruhan ada 26 unit yang terbagi di setiap bagian. Dari mulai bagian HR dan GA memiliki 3 unit komputer, purchasing memiliki 4 unit komputer, Engineering dan Production memiliki 4 unit komputer, QC dan WHSE memiliki 5 unit komputer, Marketing memiliki 2 unit komputer, Finance dan Accounting memiliki 5 unit komputer, IT/Manager memiliki 3 unit komputer.

Dari keseluruhan jumlah unit komputer di masing-masing bagian di PT. Laser Jaya Sakti semuanya terkoneksi Internet. Hal itu dikarenakan banyak pekerjaan di setiap bagian yang memerlukan Internet.

PT. Laser Jaya Sakti memiliki alokasi *bandwidth* Sekitar 5 Mb, Untuk itu agar *bandwidth* yang dimiliki dapat di gunakan dengan maksimal dan stabil di setiap bagian yang dikoneksikan ke internet namun besar *bandwidth* yang akan di berikan ke setiap bagian berbeda-beda tergantung kebutuhan internet di masingmasing bagian.

Tugas atau pekerjaan di masing – masing bagian tidaklah sama, terutama pekerjaan yang membutuhkan koneksi internet. Untuk memaksimalkan koneksi internet sesuai dengan kebutuhan di setiap bagian perlu adanya manajemen *bandwidth* untuk membagi besarnya *bandwidth* yang dibutuhkan. Untuk membagi *bandwidth* yang di butuhkan masing – masing bagian menggunakan winbox dengan cara mengkonfigurasi mikrotik melalui komputer client. Mengkonfigurasi mikrotik melalui winbox ini lebih banyak digunakan karena selain penggunaannya yang mudah dan simple, kita juga tidak harus menghapal perintah-perintah console.

# **METODE**

Dalam penulisan ini, dilakukan 3 metode untuk pembuatan manajemen *bandwidth* yaitu identifikasi kebutuhan, perancangan serta konfigurasi dan implementasi.

# **Identifikasi Kebutuhan**

Ada beberapa tahapan yang dilakukan dalam metode ini yaitu (1) Melakukan Persiapan: pada tahap ini yang dilakukan adalah menetapkan dan mengidentifikasi kebutuhan teknologi dan kebutuhan - kebutuhan lainnya, yang ada di PT. Laser Jaya Sakti yang dibutuhkan untuk memanajemen *bandwidth* di PT. Laser Jaya Sakti; (2) Melakukan Perencanan: dalam tahap perencanaan ini yang dilakukan adalah Menilai sebuah jaringan untuk menentukan apakah infrastruktur sistem yang ada dan lingkungan operasional mampu mendukung sistem yang diusulkan. Memastikan bahwa sumber daya yang ada memadai untuk membangun memanajemen *bandwidth* di PT. Laser Jaya Sakti.

Tahapan yang ketiga (3) yaitu melakukan Desain Rancangan. Dalam tahap Desain yang dilakukan adalah merancang sistem untuk manajemen *bandwdith*, sesuai dengan ketersediaan teknologi yang ada. Dalam tahap ini juga merancang pengalamatan IP yang akan digunakan di jaringan PT. Laser Jaya Sakti dan IP yang akan digunakan dalam jaringan ini adalah IP kelas C karena dalam jaringan ini belum melebihi 254 Host.

Dalam melakukan manajemen *bandwidth* di PT. Laser Jaya Sakti, peralatan pendukung yang dibutuhkan antara lain perangkat Keras *(Hardware)*: Laptop, perangkat Lunak (*Software), s*istem Operasi Windows 10 Enterprise, *Google Chrome* yang digunakan untuk mencari referensi dari internet, *Microsoft Office* untuk mengelola penulisan laporan, *Software Winbox* sebagai alat untuk memenejemen *bandwidth* dan *rule*, *Software bandwidth monitor* memonitor *bandwidth* secara real time.

# **Perancangan**

PT. Laser Jaya Sakti sudah terkoneksi dengan internet dengan menggunakan koneksi speedy ISP Telkom dengan *bandwidth* 5 Mb. Pembagian *bandwidth* selama ini tidak sesuai dengan kebutuhan internet di masing-masing bagian PT. Laser Jaya Sakti yaitu langsung dari *server* ke komputer client tanpa ada pembagian *bandwidth*.

Akibat dari tidak adanya pembagian *bandwidth* dari *router* maka setiap ada bagian yang melakukan *download* cukup besar maka bagian yang lain yang akan melakukan *upload* atau *browsing* menjadi susah bahkan tidak bisa dikarenakan koneksi internetnya menjadi lambat, sebagai contoh bagian Purchasing melakukan *download* data yang cukup besar maka bagian Fin dan Acct yang akan melakukan *upload e-faktur* kesulitan karena koneksi internetnya menjadi lambat bahkan tidak bisa connect.

Dalam tahap perancangan ini yang dilakukan yaitu merancang konfigurasi pembagian *bandwidth* untuk komputer *client* di masing-masing bagian PT. Laser Jaya Sakti.

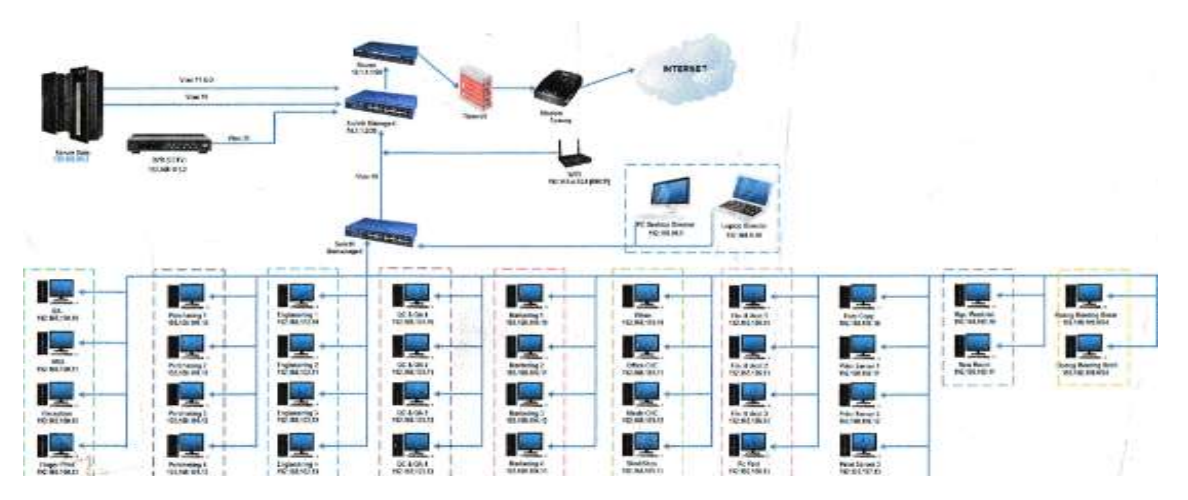

# **a) Topologi Jaringan**

### **Gambar 1 Topologi Fisik**

Jaringan komputer di PT. Laser Jaya Sakti menggunakan topologi *star* yang terletak di ruang *server* dan tertata dalam *rack server* seperti yang bisa dilihat pada Gambar 1. Dengan satu server HP DL180 Gen9 E5-2603v3 yang terhubung dengan 1 *Switch manageable* dengan type HP Procurve (HP 1810-24G v2 Switch 22 Port 10/100/1000 2 port combo SFP 1000 Manageable dan 2 *switch unmanageable* dengan type HP Procurve (HP V1410-24G Switch 22 port 10/100/1000, 2 port Combo SFP 1000, Unmanageable, menggunakan media transmisi kabel *UTP* cat 6 dan menggunakan konektor *RJ-45*. Jumlah client yang terhubung ke jaringan ada 26 client

*IP* yang digunakan dalam pengkonfigurasian *PC router* ini adalah *IP*  kelas C . Hal tersebut dikarenakan *IP* kelas ini dialokasikan untuk jaringan berukuran kecil (254 host) seperti di PT. Laser Jaya Sakti ini. Tabel 1 menunjukkan rancangan *IP Address.*

| $\bf No$       | <b>PC</b>     | <b>IP Address</b> | Segmen                     |
|----------------|---------------|-------------------|----------------------------|
|                | Client        | 192.168.100.0/24  | HR dan GA                  |
| $\mathfrak{D}$ | <b>Client</b> | 192.168.101.0/24  | Purchasing                 |
| 3              | Client        | 192.168.102.0/24  | Engineering dan Production |
| 4              | Client        | 192.168.103.0/24  | OC dan Whse                |
| 5              | Client        | 192.168.106.0/24  | Fin dan Acct               |
| 6              | Client        | 192.168.108.0/24  | IT dan Manager             |
| 7              | Client        | 192.168.110.0/24  | Marketing                  |

**Tabel 1 Rancangan IP Address**

Data pada Tabel 1 terbagi berdasarkan segmen yang merepresentasikan sebagai departemen atau bagian, karena jika dibagi berdasarkan segmen dapat lebih mudah dan efektif dalam memanajemen dan juga memonitor dibandingkan jika dibaginya per *user*.

## **b) Rancangan Bandwith**

Sebelum melakukan manajemen *bandwidth*, perlu ditentukan pembagian besar *bandwidth* untuk masing-masing *client* yang ada di PT. Laser Jaya Sakti sesuai dengan besar *bandwidth* yang dimiliki yaitu 5 Mbps, pembagian *bandwidth* untuk masing-masing *client* tersebut berdasarkan dari analisa penggunaan internet di masing-masing bagian dan berdasarkan *SOP Manajemen Bandwidth*. Tabel 2 menunjukkan pembagian *bandwidth* untuk masing-masing segmen atau bagian di PT. Laser Jaya Sakti

| No             | Nama Client/Bagian         | <b>Batas Minimal</b><br>Bandwith | <b>Batas Maximal</b><br>Bandwidh |
|----------------|----------------------------|----------------------------------|----------------------------------|
| 1              | HR dan GA                  | 512 Kbps                         | 512Kbps                          |
| 2              | Purchasing                 | 1 Mbps                           | 1 Mbps                           |
| 3<br>٠         | Engineering dan Production | 512 Kbps                         | 512 Kbps                         |
| $\overline{4}$ | QC dan Whse                | 512 Kbps                         | 512 Kbps                         |
| 5              | Fin dan Acct               | 1 Mbps                           | 1 Mbps                           |
| 6              | IT dan Manager             | 1 Mbps                           | 1 Mbps                           |
| 7              | Marketing                  | 512 Kbps                         | 512 Kbps                         |
|                | Jumlah                     | $5024$ Kbps                      |                                  |

**Tabel 2 Tabel Pembagian Bandwidth**

# **HASIL DAN PEMBAHASAN**

Berdasarkan perencanaan, hasil yang dicapai adalah terwujudnya *router Mikrotik* menggunakan sistem operasi *mikrotik.* Adapun desain topologi setelah terimplementasinya *router Mikrotik* yang bisa dilihat pada Gambar 2.

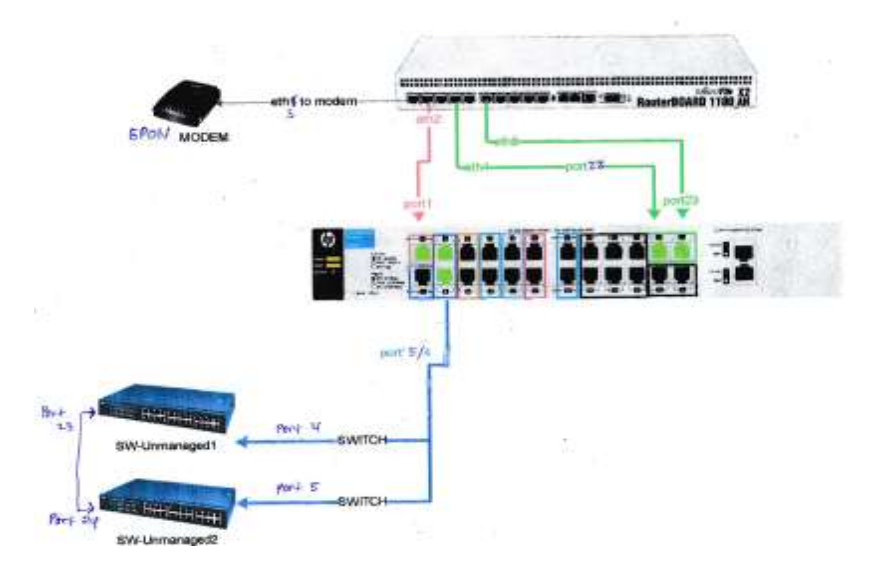

**Gambar 2 Hasil Router Mikrotik**

Dari rangkaian topologi logis di PT. Laser Jaya Sakti jaringan internet menggunakan ISP Telkom dengan *bandwidth* 5 Mbps, dengan *modem GPON*  *Alcatel*, yang di dial di mikrotik yang terhubung ke *switch manageable* dan di distribusikan ke 26 client dengan menggunakan dua *switch unmanageable*.

Dari tahapan – tahapan yang telah dilakukan, hasil yang diharapkan adalah terkoneksinya seluruh komputer pada jaringan komputer ke internet, dan memanajemen *bandwidth* yang ada dengan menggunakan *Mikrotik RouterOS* tersebut.

# **Konfigurasi Mikrotik**

Pada tahap ini akan dipaparkan tahapan-tahapan implementasi manajemen *bandwidth* meng- gunakan *router mikrotik* di PT. Laser Jaya Sakti.

a. Buka aplikasi WinBox (lihat Gambar 3)

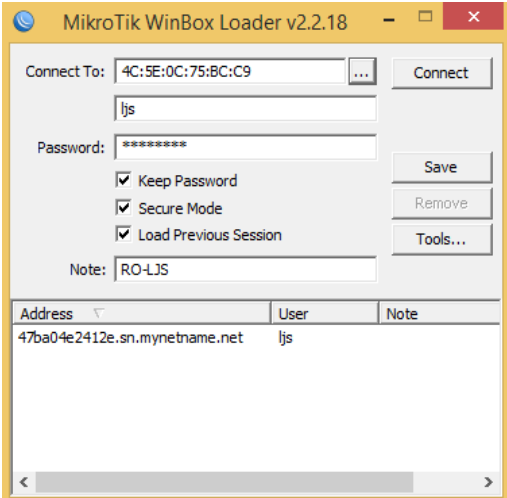

**Gambar 3. Tampilan awal Winbox**

b. Klik tombol **…** untuk mencari Mikrotik RouterOS (Lihat Gambar 4)

| ConvectTed   | 40:56 00:75:80:09           | u          | Connect         |       |                   |
|--------------|-----------------------------|------------|-----------------|-------|-------------------|
|              | MAC Address                 | IP Address | <b>Identity</b> | Versi | <b>Board Name</b> |
| Pessenci:    | 40:5E:00:75:B.L. 192.168.99 |            | RO-LIS          | 6.19  | RB1108AHx2        |
|              |                             |            |                 |       |                   |
| Address      |                             |            |                 |       |                   |
| 475a04c3412m |                             |            |                 |       |                   |
|              |                             |            |                 |       |                   |

**Gambar 4. Memilih Mac address pada winbox**

c. Klik *Mac address* yang tampil dan klik *connect* untuk koneksi ke Mikrotik RouterOS Winbox akan melakukan koneksi ke Mikrotik(lihat Gambar 5)

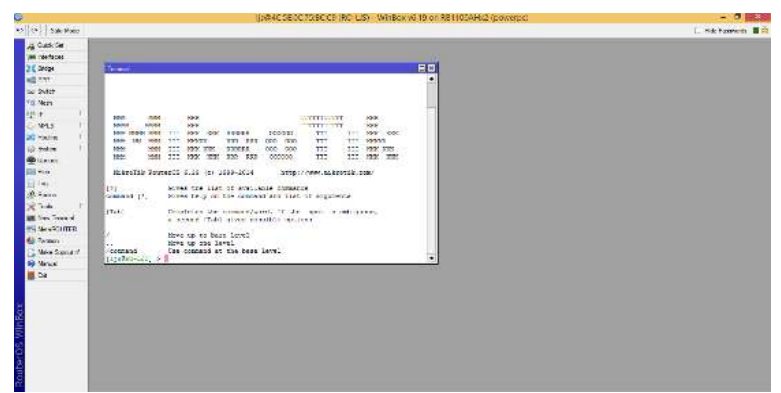

**Gambar 5 Tampilan Awal Mikrotik RouterOS pada WinBox**

Selanjutnya Konfigurasi *router* mikrotik akan dilakukan melalui WinBox

# **Konfigurasi DNS**

Setting DNS berfungsi agar semua komputer client yang berada di dalam jaringan dapat mengakses domain dari sebuah situs atau browsing internet. Gambar 6 menunjukkan implementasi setting DNS.

|                               | In DAC3E00:75:BC-09 (RD-US) - WinBax v6.13 on RB1100AHz2 tpowerpc) | n<br>۰.<br>٠       |
|-------------------------------|--------------------------------------------------------------------|--------------------|
|                               |                                                                    | His Famorb III     |
| DNS Search                    |                                                                    | 田川                 |
|                               |                                                                    | DK<br>٠            |
| Dynamic Servers: (181252 115) |                                                                    | Careel             |
|                               | 100.250.13.54                                                      | $\lambda_{\rm DM}$ |
|                               | Now Render Requests                                                | Take               |
| 3P Factost San: 4016          |                                                                    | Certe              |
| Carlie San, 2018              |                                                                    | <b>THE</b>         |
| Carle that U.                 |                                                                    |                    |
|                               |                                                                    |                    |

**Gambar 6. Implementasi Setting DNS**

# **Konfigurasi Manajemen Bandwith**

Klik Menu Queues, kemudian klik Queue Simple (lihat Gambar 7).

| AN Interfaces<br>System Current Emerisco Quester Guess Twe Queue Types<br><b>Call Bridge</b><br>as Read Counters as Read Al-Counters<br>l Fitat<br>$\times$ $\times$ $\times$ $\times$<br>ett PPF<br>Uptured Max Lord Conversed Max Lord Packet Market<br>Total Max Land Sv.<br>Target<br>Name<br><b>LIMITAR HRUSCA</b><br>TOC THROUGH THE MET TELE-<br><b>H126</b><br>※チ<br>$-100$<br><b>LTDB</b><br><b>COPUMON</b><br>$-3$ Fig. 26.8.1<br><b>MPLS</b><br>LIMITER ENGINEER<br>H.O.<br>T12 Hill 1 11 13<br>(It Franch)<br><b>IC Flouding</b><br><b>LIMITER OHIN</b><br>Systems<br>市土地<br><b>BOMS</b><br>TOJ 568 1 15126<br>工工<br>LIMITER PRODUCTION<br><b>B</b> Chasset<br>9 City<br>180 MET 1133<br><b>GLERICOLL</b><br><b>Tike</b><br>LIGHTER FRIAM S<br>Tirk<br>100 100 1 110<br><b>GFRAICE</b><br>$-1.344$<br>UNITER MARKETING<br>di, Redut<br>百工生<br>103 103 1 - 10136<br>THE BEATLINES.<br>œ<br>$x$ Took<br>LINTER WEL<br>212<br>1992 100 1<br>di parti.<br>$-2.2.21$<br>Elline Terryral<br>٠<br>Праских шинио<br>11 items (1 selected)<br>Difficultured.<br><b>FLI Meta-ROUTER</b><br><b>C</b> Patton | <b>Grack Set</b> | Gloman Link |  |  |  | 国目 |
|----------------------------------------------------------------------------------------------------|------------------|-------------|--|--|--|----|
|                                                                                                    |                  |             |  |  |  |    |
|                                                                                                    |                  |             |  |  |  |    |
|                                                                                                    | ar Swedy         |             |  |  |  |    |
|                                                                                                    | " - "Maski"      |             |  |  |  |    |
|                                                                                                    |                  |             |  |  |  |    |
|                                                                                                    |                  |             |  |  |  |    |
|                                                                                                    |                  |             |  |  |  |    |
|                                                                                                    |                  |             |  |  |  |    |
|                                                                                                    |                  |             |  |  |  |    |
|                                                                                                    |                  |             |  |  |  |    |
|                                                                                                    |                  |             |  |  |  |    |
|                                                                                                    |                  |             |  |  |  |    |
|                                                                                                    |                  |             |  |  |  |    |
|                                                                                                    |                  |             |  |  |  | ٠  |
|                                                                                                    |                  |             |  |  |  |    |
| Make Support of                                                                                                    |                  |             |  |  |  |    |
|                                                                                                    |                  |             |  |  |  |    |
| Mariusi                                                                                                    | <b>Tot</b>       |             |  |  |  |    |

**Gambar 7. Konfigurasi Queue Simple**

Buat rule (klik tanda + merah) dengan parameter sebagai berikut (lihat Gambar 8).

Pada tab *General* :

Name = IT  $&$  Manager

(Nama queue simple)

Target = 192.168.108.0/24 (IP address yang akan batasi bandwidthnya)

 $Dist = WAN (Nama server internet)$ 

Target Upload - Max Limit = 1 M (batas maksimal bandwidth upload)

Target Download - Max Limit = 1 M (batas maksimal bandwidth download)

*Isian yg lain nya biarkan default.*

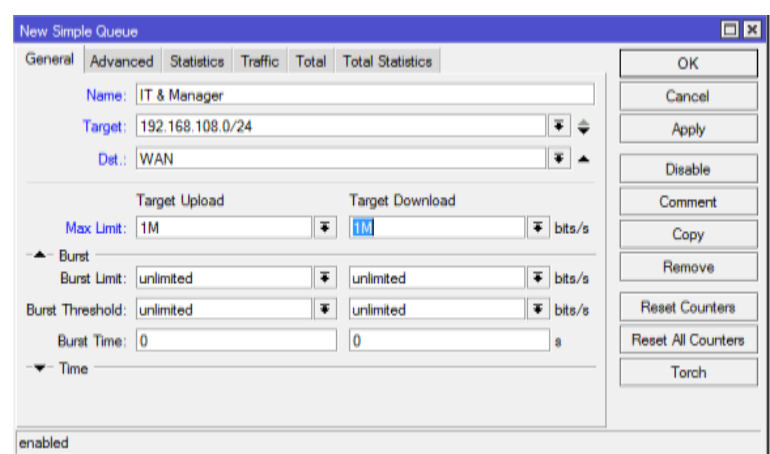

**Gambar 8. konfigurasi queue simple tab General – IT dan Manager**

Pada tab *Advanced* :

Target Upload - Limit At = 256k (batas minimal bandwidth upload) Target Download - Limit At = 512k (batas minimal bandwidth download)

*Isian yg lain nya biarkan default*

Kemudian klik *Aplly* dan *OK* (lihat Gambar 9)

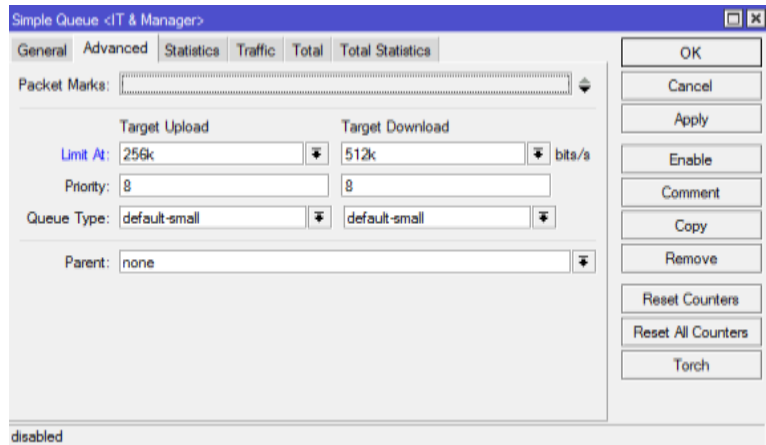

**Gambar 9. Konfigurasi Queue Simple Tab Advanced – IT Dan Manager**

Setelah semua konfigurasi queue simple untuk client yang akan di manajemen bandwith selesai, maka akan tampil seperti pada Gambar 10.

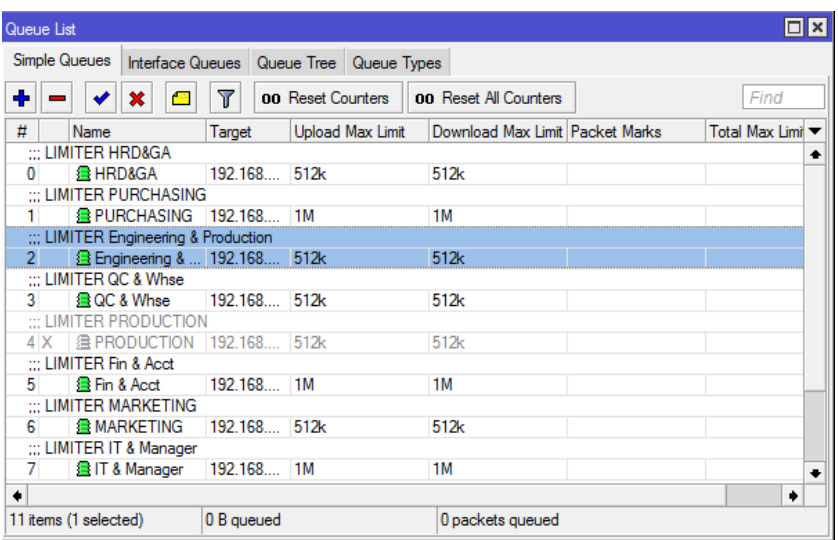

# **Gambar 10. Hasil Akhir Konfigurasi Queue Simple**

# **Pengujian Sistem**

Pengujian sistem ini menggunakan media kabel. Pengujian ini terdiri dari test koneksi komputer client ke internet dan pengecekan besar *bandwidth*.

# **A. Pengujian komputer client ke internet.**

Pengujian ini dilakukan untuk mengetahui koneksi antara komputer client ke internet yang ada dalam jaringan PT. Laser Jaya Sakti. Pengujian dilakukan dengan menggunakan web browser (lihat Gambar 11).

| htut<br><b>Guita</b><br>Outrogs<br><b>Hidagan</b>                                                                                                    | <b>Service</b><br>Tuna Error 7 M                                                                                                    |
|----------------------------------------------------------------------------------------------------|----------------------------------------------------------------------------------------------------|
| <b>Makes</b><br><b>Health</b><br><b>Those</b><br><b>Areson's</b>                                                                                                    |                                                                                                    |
| <b>SEAM</b><br><b><i><u>ERICLEFFERE</u></i></b><br>Download the California and Company<br><b>Cuisie</b><br>5AFEW#: Volds Ahwi Jaili Penicu Tingginys Peneruski<br>Roberts<br>Montercados yuni, Jakomo, romigas Pergamah Melohosais Marchapisci ka-<br>Asia Tenggara anas il collisso Asia Encodero of Engression Hancust (63/Engre<br>Immyands from or periodism padrog freight broad grade AAH 8117. Il envisions a<br>page-in-good years \$4<br>n. | Titalli Popular<br>1. Ariza framentias<br><b>C. MALLA Microsof</b><br>J Anster Rate<br>T. Anitro<br><b>A. Hurld Alexand</b><br>U. Andread |

**Gambar 11. Pengujian dengan Web Browser di Segmen IT dan Manager**

Hasil tes dengan web browser menunjukan bahwa di segmen IT dan manager dapat menggunakan jaringan internet. Pengujian besar bandwidth di masingmasing komputer client bisa dilihat pada Gambar 12.

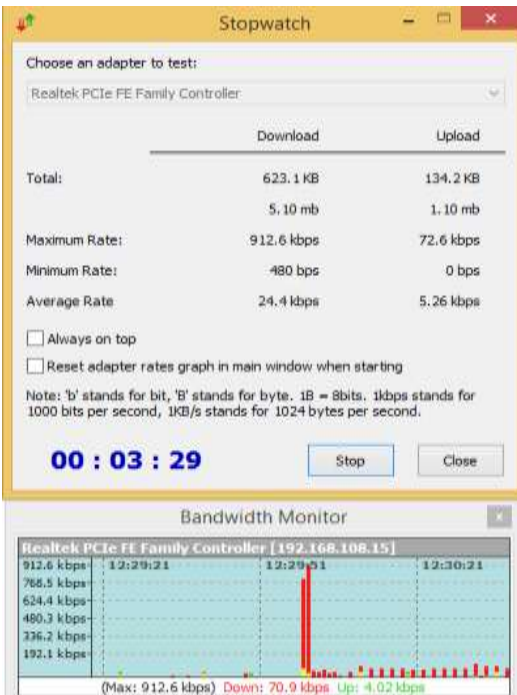

**Gambar 12.** *Test Bandwidth client* **IT &** *Manager*

Hasil Test kecepatan menunjukkan bahwa *bandwidth* yang di client komputer IT & Manager adalah 912.6 kbps sesuai dengan manajemen *bandwidth* nya yaitu maksimal 1 Mb.

# **KESIMPULAN DAN SARAN**

Rancangan manajemen *bandwidth* yang telah terimplementasi telah sesuai dengan kebutuhan internet di masing-masing bagian PT. Laser Jaya Sakti. Dengan menggunakan metode queue simple maka alokasi *bandwidth* 5 Mbps dapat di manajemen dengan maksimal ke semua bagian PT. Laser Jaya Sakti. Setelah dilakukankan manajemen *bandwidth*, koneksi internet menjadi maksimal, lancar dan stabil di masing-masing bagian PT. Laser Jaya Sakti.

Agar pengelolaan manajemen *bandwidth* menggunakan *Router Mikrotik* dapat terimplementasikan dengan lebih baik, maka perlu saran-saran yang kiranya dapat menunjang Pengelolaan Manajemen *Bandwidth* Menggunakan *Router Mikrotik* ini, yaitu: langkah-langkah konfigurasi yang telah dilakukan dapat didokumentasikan atau di *backup* sehingga apabila terjadi kerusakan dapat membangun kembali manajemen *bandwidth* menggunakan *Router Mikrotik*  tersebut; untuk memperoleh hasil yang lebih baik diharap menggunakan komputer dengan spesifikasi yang lebih baik; dari sisi keamanan, *router mikrotik* yang telah dikonfigurasikan masih minim proteksi. Proteksi yang diberikan hanya berupa *password* pada saat masuk ke konfigurasi *router*. Dari penjelasan tersebut nantinya mungkin dapat dipikirkan bagaimana memproteksi *router mikrotik* yang telah dibangun dengan lebih baik.

# **DAFTAR PUSTAKA**

- Handriyanto, F.D. 2009. *Kajian penggunaan RouterOS sebagai router pada jaringan komputer*. Palembang.
- Pamungkas, Ajika, C. 2016. Manajemen Bandwidth menggunakan Mikrotik Routerboard di Politeknik Indonusa Surakarta. *Jurnal INFORMA Politeknik Indonusa Surakarta,* Vol. 1 No. 3: 2442-7942.
- Satya, Ika, A. 2006. *Mengenal dan Menggunakan Mikrotik Winbox Router Modem Berbasis PC (Windows dan Linux)*. Jakarta: DATAKOM.
- Soemarwanto, Dwi. 2008. *Jaringan Komputer dan Pemanfaatannya*.
- Tanenbaum, Andrew S. 2003. *Computer Networks 4th Edition*. NJ: Pearson Prentice Hall
- Taufan, Riza. 2001. *Manajemen Jaringan TCP/IP*. Jakarta: PT. Elek Media Komputindo.
- Wijaya, I.A., dan Handoko Budi, L. 2013. Manajemen Bandwidth dengan Metode HTB. *Jurnal Teknik Informatika Udinus.*
- Zuli, Faizal. TT. Penerapan Metode Simple Queue Untuk Manajemen Bandwidth Dengan Router Mikrotik. *Jurnal Satya Informatika*. Vol. 1 No. 1: 23-33.